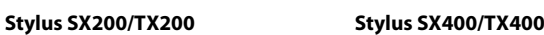

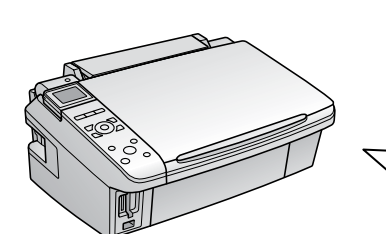

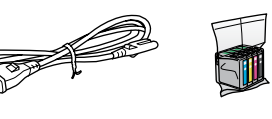

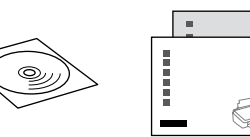

Πιέστε. Pritisni. Pritisnite. Притиснете. Pritisnite.

Açın. Ενεργοποίηση. Vključite. Uključite.

- Вклучете.
- Uključite.

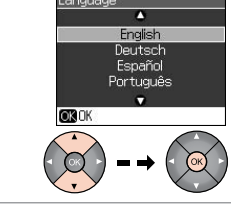

Bir dil seçin. Επιλέξτε γλώσσα. Izberite jezik. Odaberite jezik. Одберете јазик. Izaberite jezik.

6

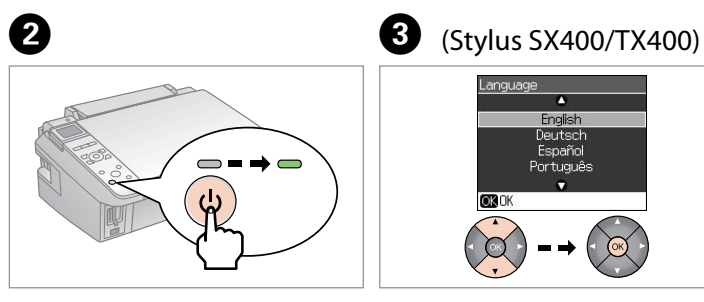

Salla. Ανακινήστε. Pretresi. Protresti. Протресете. Protresite.

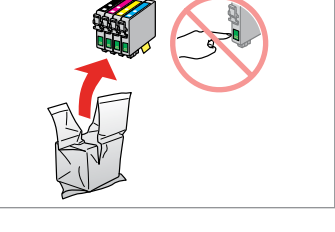

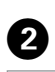

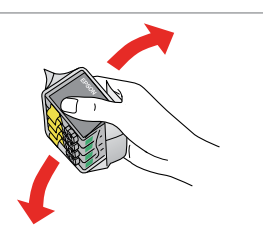

Sarı bandı çıkartın. Αφαιρέστε την κίτρινη ταινία. Odstrani rumen trak. Uklonite žutu traku. Извадете ја жолтата лента. Uklonite žutu traku.

D

 $-0.000$ 

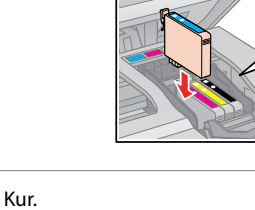

Τοποθετήστε. Namesti. Instalirajte. Наместете. Postavite.

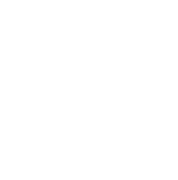

Kapat. Κλείστε. Zapri. **Zatvorite** Затворете. Zatvorite.

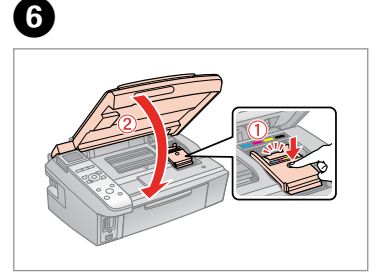

. . . . . . . . . . . . . . . .

için kullanılacaktır. Bu kartuşlar, sonraki mürekkep kartuşlarına göre daha az sayfa basacaktır.

- Τα δοχεία μελανιού που είναι ήδη εγκατεστημένα στον εκτυπωτή σας θα χρησιμοποιηθούν εν μέρει για την πλήρωση της κεφαλής εκτύπωσης. Αυτά τα δοχεία εκτυπώνουν λιγότερες σελίδες σε σχέση με τα επόμενα δοχεία μελανιού.
- Kartuša s črnilom, ki je bila najprej nameščena v vaš tiskalnik bo delno uporabljena za polnjenje glave tiskalnika. Te kartuše natisnejo manj strani v primerjavi s kartušami, ki sledijo
- Spremnici s tintom koji su ranije instalirani u Vaš pisač biti će djelomično iskorišteni za punjenje ispisne glave. Ovim spremnicima će se ispisati manje stranica u usporedbi sa slijedećim spremnicima.
- Првите касети за мастило во печатачот делумно ќе се искористат за полнење на главата за печатење. Овие касети печатат помалку страници во споредба со следните.
- Prvi kertridži postavljeni u štampač biće delimično upotrebljeni za punjenje glave za štampanje. Ti kertridži će moći da odštampaju manje strana od kasnije stavljanih kertridža.
- Začnite tukaj
- Počnite ovdje
- MK **Почнете оттука**
- SR **Započnite ovde**

Yaralanmalardan kaçınmak için uyarılara uyulmalıdır. Για να αποφύγετε το σωματικό τραυματισμό, πρέπει να ακολουθήσετε τις προειδοποιήσεις με προσοχή.

**1**<br>**1**<br>**1**<br>**1**<br>**1**<br>**1** Paketi açma Αφαίρεση συσκευασίας Odpiranje paketa Otpakiravanje Отпакување Raspakivanje

Yazıcıyı kurmaya hazır olana kadar mürekkep kartuşu paketini açmayın. Kartuş güvenilirliğinin muhafaza edilmesi için vakumla paketlenmiştir.

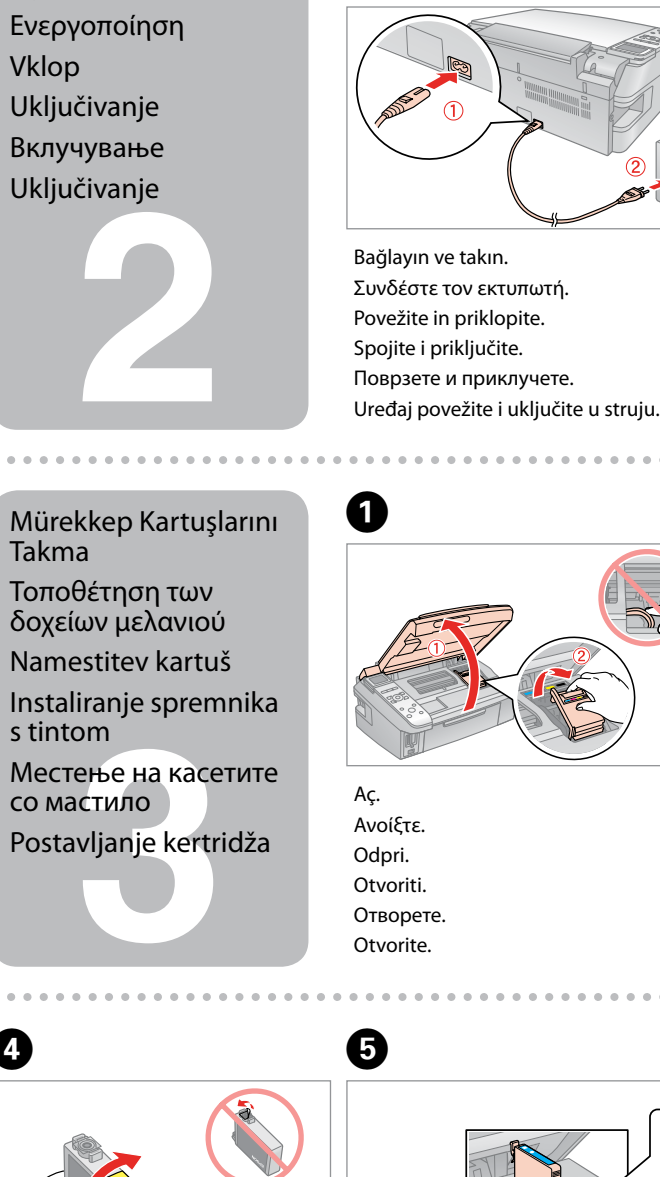

**o** 

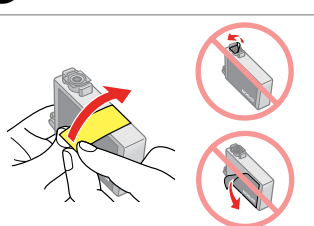

Μην ανοίγετε τη συσκευασία του δοχείου μελανιού, παρά μόνο όταν είστε έτοιμοι να το τοποθετήσετε στον εκτυπωτή. Το δοχείο είναι σφραγισμένο αεροστεγώς για να διατηρηθεί η αξιοπιστία του.

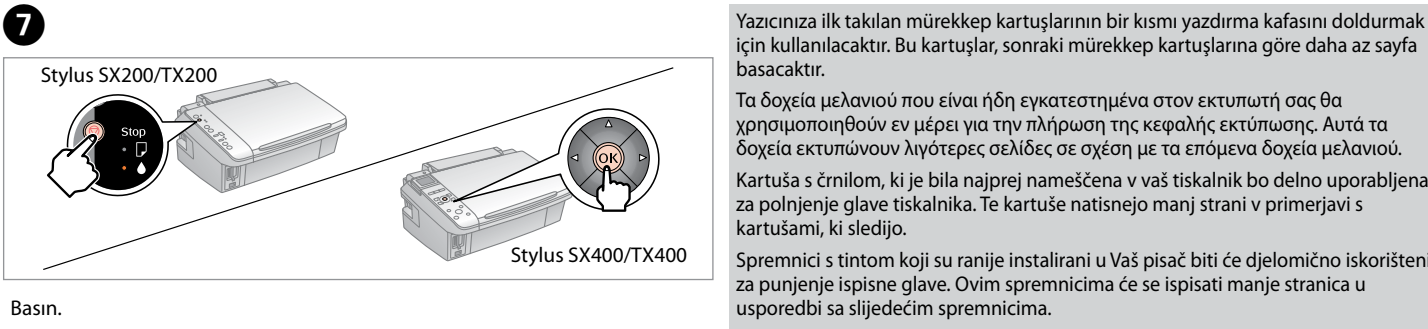

Ne odpirajte paketa s kartušo, dokler je niste pripravljeni namestiti v tiskalnik. Kartuša je vakuumsko pakirana za zagotavljanje kakovosti.

Nemojte otvarati pakiranje spremnika tinte dok ga ne budete spremni instalirati u pisač. Spremnik je u vakumiranom pakiranju radi očuvanja njegove pouzdanosti.

Не отворајте го пакувањето на касетата со мастило додека не сте подготвени да ја наместите во печатачот. Касетата е спакувана вакуумски за да се одржи нејзината исправност.

Ne otvarajte pakovanje kertridža dok ne budete spremni da ga stavite u štampač. Kertridž je hermetički zapakovan da bi se očuvala njegova pouzdanost.

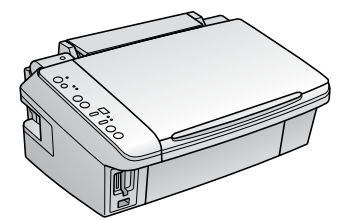

İçerik konuma göre değişebilir. Τα περιεχόμενα ενδέχεται να διαφέρουν ανάλογα με τη θέση. Vsebina se lahko razlikuje od kraja do kraja. Sadržaj se može razlikovati ovisno o lokaciji. Содржината може да е различна, според земјата. Sadržaj zavisi od lokacije.

> Basın (klik). Πιέστε (κλικ). Pritisni (klik). Pritisnite (klik). Притиснете (клик).

Pritisnite (uz škljocanje).

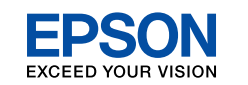

TR **Buradan Başlayın**

EL **Ξεκινήστε εδώ**

Opozorila morate pazljivo upoštevati, da se izognete poškodbam. Upozorenja se moraju poštivati kako bi se izbjegle povrede.

Предупредувањата мора да се следат внимателно за да се избегнат телесни повреди.

Upozorenja se moraju pažljivo pratiti da bi se izbeglo povređivanje.

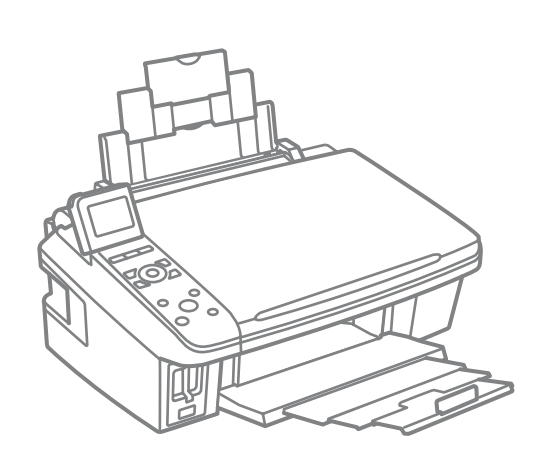

Tüm koruyucu malzemeyi çıkarın. Αφαιρέστε όλα τα προστατευτικά υλικά. Odstranite vso zaščito. Uklonite sav zaštitni materijal. Извадете ги сите заштитни материјали. Uklonite sav zaštitni materijal.

Açma

Aç. Αφαιρέστε τη συσκευασία. Odpri paket. Otpakirati. Отпакувајте Raspakujte.

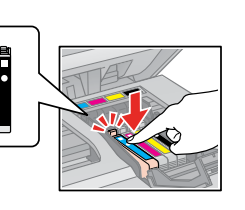

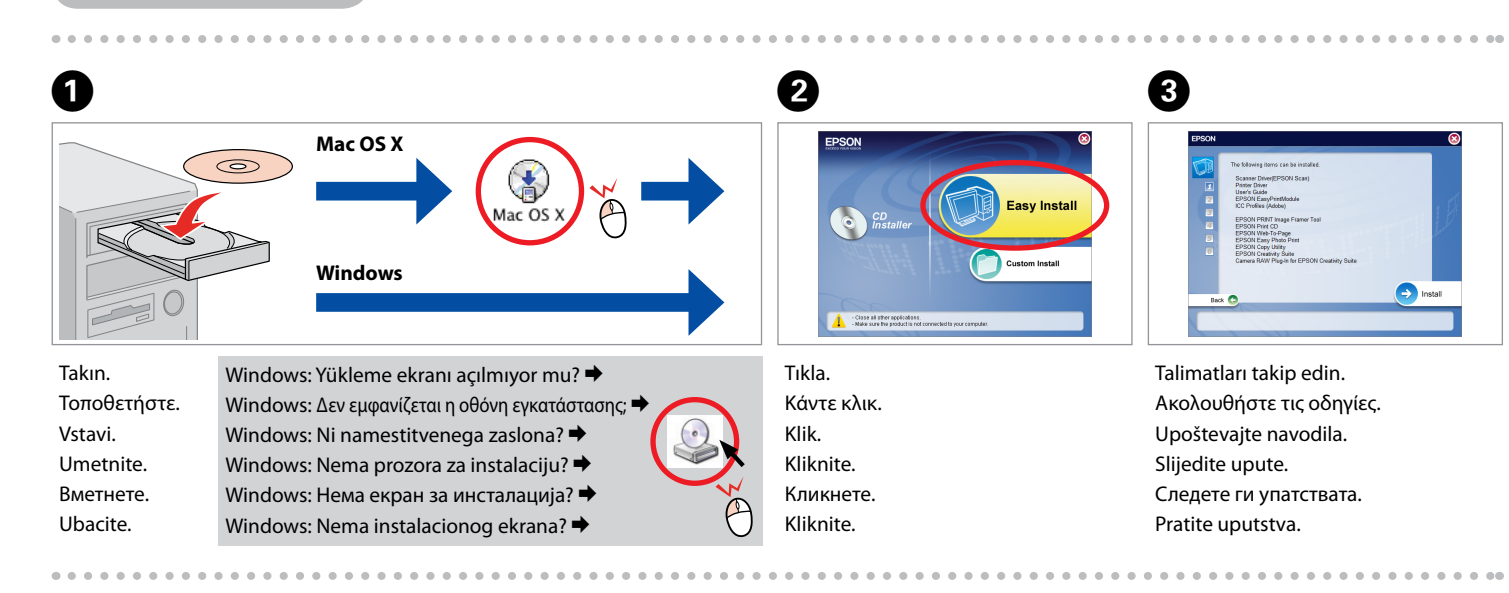

 $\overline{A}$ 

PC'nize bağlayın. Συνδεθείτε με τον υπολογιστή σας. Povežite z računalnikom. Priključite na Vaš PC. Поврзете со компјутерот. Povežite sa računarom.

İşaretleyin ve devam için İleri'yi tıklatın. Ελέγξτε και στη συνέχεια, κάντε κλικ στο Επόμενο για να συνεχίσετε. Preverite, nato kliknite Nadaljuj za nadaljevanje. Provjerite i zatim kliknite Dalje za nastavak. Проверете, па кликнете Следно за да продолжите. Označite pa kliknite na Dalje za nastavak.

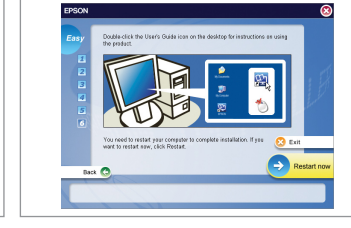

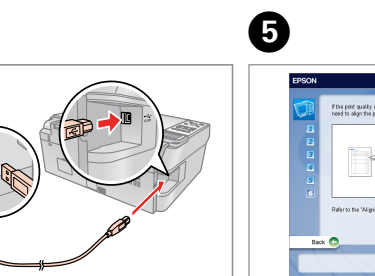

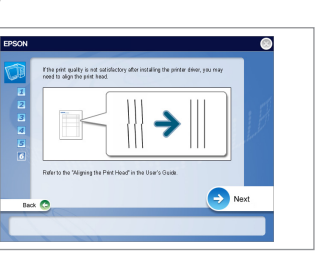

Kurulum tamamlandı. Η εγκατάσταση ολοκληρώθηκε. Namestitev končana. Instalacija je završena. Инсталацијата е завршена. Instalacija je završena.

G

USB kablosunu, kabloyu takmanız istenene kadar takmayın.

Μη συνδέσετε το καλώδιο USB μέχρι να εμφανιστεί σχετική οδηγία. Ne priključujte USB kabla dokler vam ni naročeno. Nemojte priključivati USB kabel do ne dobijete uputu za to. Не приклучувајте го кабелот за USB додека не ви се каже. Ne priključujte USB kabl dok to ne bude zatraženo.

Eğer bu ekran belirirse, **Cancel (İptal)** düğmesini tıklatın. Αν εμφανιστεί αυτή η οθόνη, κάντε κλικ στο **Cancel (Άκυρο)**. Če se pojavi ta zaslon, pritisnite **Cancel (Razveljavi)**. Ako se na zaslonu prikaže ovo, kliknite na **Cancel (Otkaži)**. Ако се појави овој екран, кликнете **Cancel (Откажи)**. Ako se pojavi ovaj ekran, kliknite na **Cancel (Otkaži)**.

Sıyırın. Ξεκολλήστε. Odlepi. Odlijepite. Одлепете. Ogulite.

Yapıştırın. Κολλήστε. Prilepi. Zalijepite. Залепете. Zalepite.

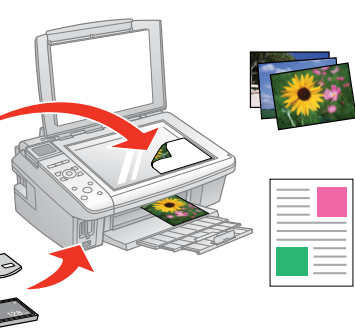

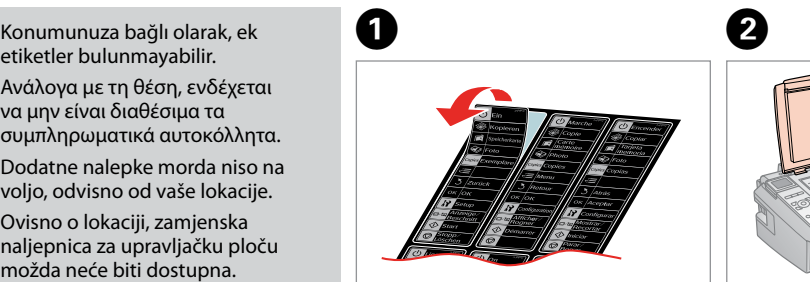

Ανάλογα με τη θέση, ενδέχεται

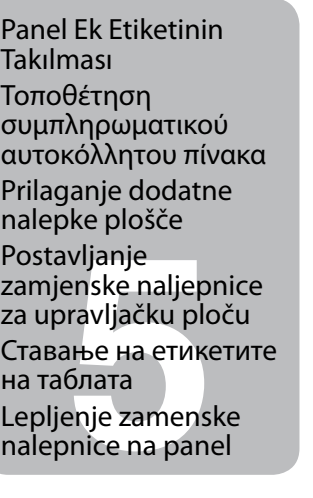

να μην είναι διαθέσιμα τα συμπληρωματικά αυτοκόλλητα. Dodatne nalepke morda niso na voljo, odvisno od vaše lokacije. Ovisno o lokaciji, zamjenska naljepnica za upravljačku ploču možda neće biti dostupna. Зависно од земјата, може да нема етикети. Zamenske nalepnice ne moraju biti dostupne, što zavisi od lokacije.

Daha Fazla Bilgi Alma

Περισσότερες πληροφορίες Pridobite več informacij Dobivanje više podataka Наоѓање информации Dobijanje dodatnih

informacija

Temel Kullanım Kılavuzu Βασικός οδηγός λειτουργίας Navodila za uporabo-osnove Osnovni vodič za rad Упатство за основни операции Osnovni vodič za rad

- Bilgisayarsız kopyalama ve yazdırma
- Αντιγραφή και εκτύπωση χωρίς υπολογιστή
- Kopiranje in tiskanje brez računalnika
	-
- Копирање и печатење без компјутер
- Kopiranje i štampanje bez računara

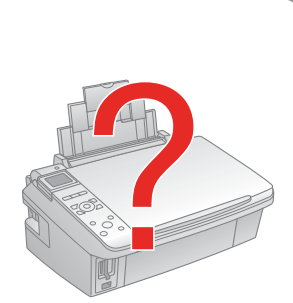

Kopiranje i ispis bez računala

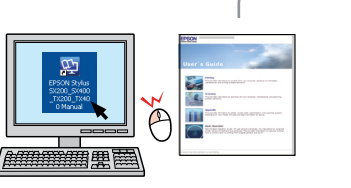

Sorun giderme ve bakım Αντιμετώπιση προβλημάτων και συντήρηση Odpravljanje težav in vzdrževanje Rješavanje problema i održavanje Решавање проблеми и одржување Otklanjanje problema i održavanje

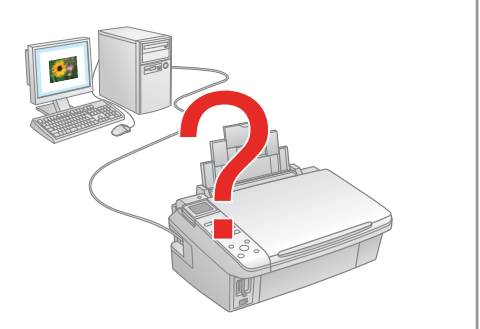

Kullanım Kılavuzu Οδηγίες χρήστη Navodila za uporabo Korisnički vodič Упатство за корисникот Korisnički vodič

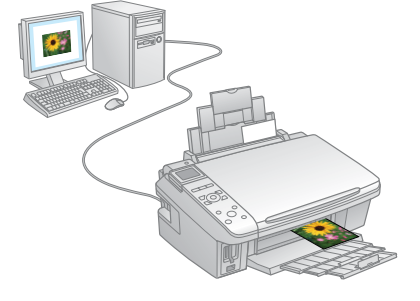

Bilgisayarla yazdırma ve tarama Εκτύπωση και σάρωση χωρίς υπολογιστή Tiskanje in skeniranje z računalnikom Ispis i skeniranje pomoću računala Печатење и сканирање без компјутер Štampanje i skeniranje bez računara

Sorun giderme ve bakım Αντιμετώπιση προβλημάτων και συντήρηση Odpravljanje težav in vzdrževanje Rješavanje problema i održavanje Решавање проблеми и одржување Otklanjanje problema i održavanje

- Namestitev programske opreme Instaliranje softvera
- **AЛИРАЊе НА**<br>Bepot<br>iranje softve<br>**ANA** Инсталирање на софтверот Instaliranje softvera

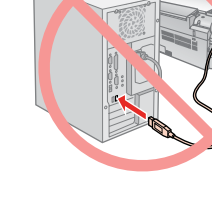

Yazılımın Kurulması Εγκατάσταση του λογισμικού Sačekajte oko 2,5 minuta.

Pričekajte oko 2,5 min. Почекајте околу 2,5 мин.

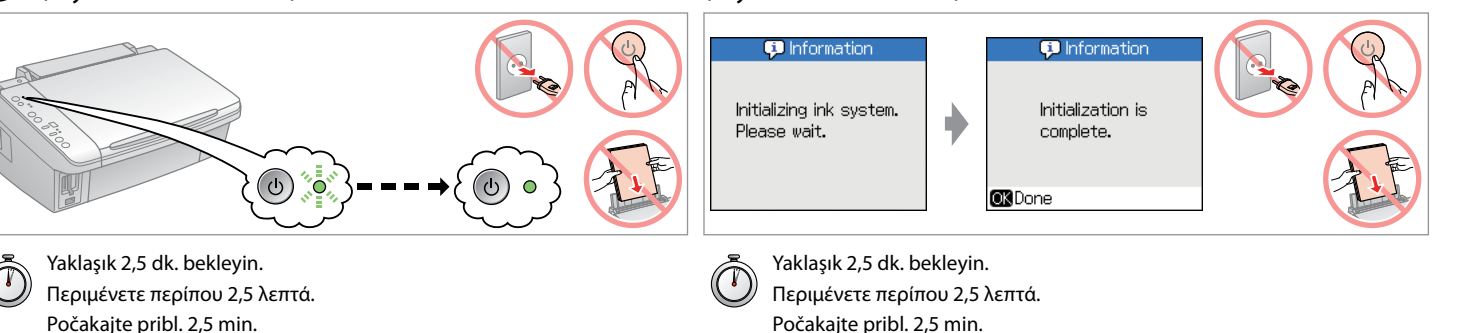

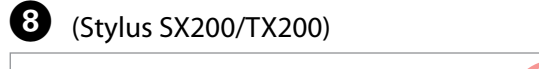

Pričekajte oko 2,5 min. Почекајте околу 2,5 мин. Sačekajte oko 2,5 minuta.

## (Stylus SX400/TX400)